Rzeczpospolita Polska

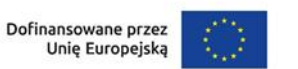

Samorząd Województwa Kujawsko-Pomorskiego

Załącznik nr 5 do Regulaminu wyboru projektów

## **Standard budżetu projektu dla działania 8.24 Usługi społeczne i zdrowotne**

**Fundusze Europejskie** 

dla Kujaw i Pomorza

Niniejszy dokument zawiera zasady przygotowywania budżetu projektu w oparciu o zapisy Wytycznych dotyczących kwalifikowalności wydatków na lata 2021-2027 (Wytyczne) i stanowi uszczegółowienie zapisów Instrukcji wypełniania wniosku o dofinansowanie w zakresie budżetu projektu.

Dla działania 8.24 Usługi społeczne i zdrowotne Instytucja Zarządzająca (IZ) nie określiła standardu cen rynkowych. Na Tobie jako wnioskodawcy spoczywa odpowiedzialność za racjonalność i efektywność ponoszonych wydatków. Projekty powinny finansować usługi o standardzie zbliżonym do usług powszechnie dostępnych, komercyjnych. Nie jest zasadne finansowanie działań zawyżających standard i wykraczający poza stawki rynkowe.

Na Tobie jako wnioskodawcy spoczywa również odpowiedzialność za jakość prowadzonych w projekcie działań. Weryfikacja standardów jakości, które przekładają się również na efektywność wydatków, jest prowadzona – w pierwszej kolejności – w trakcie oceny wniosku o dofinansowanie na podstawie informacji ujętych we wniosku. Wobec powyższego jesteś zobowiązany do uzasadnienia każdego wydatku poprzez opis standardu jakościowego (np. poprzez opis wymagań dotyczących wykonawcy/personelu czy przedstawienie specyfikacji kupowanego sprzętu), jak również przedstawienie zastosowanej kalkulacji kosztu.

Pamiętaj, że zgodnie z Wytycznymi – w przypadku zatrudniania personelu w projekcie - jesteś zobowiązany do wskazania we wniosku o dofinansowanie informacji dotyczących:

a) formy zaangażowania i szacunkowy wymiar czasu pracy personelu projektu niezbędnego do realizacji zadań merytorycznych (etat/liczba godzin),

b) uzasadnienia proponowanej kwoty wynagrodzenia personelu projektu odnoszącego się do zwyczajowej praktyki Twojego podmiotu w zakresie wynagrodzeń na danym stanowisku lub przepisów prawa pracy w rozumieniu art. 9 § 1 Kodeksu pracy lub statystyki publicznej. Stanowi to podstawę do oceny kwalifikowalności wydatków zarówno na etapie wyboru projektu, jak i w trakcie jego realizacji.

W związku z tym, że budżet w aplikacji SOWA EFS określa wydatki ogółem i dofinansowanie na poziomie sumy całego kosztu, także poza wydatkami dotyczącymi personelu projektu, koniecznie wskaż w uzasadnieniu sposób wyliczenia danego kosztu, uwzględniający m.in. liczbę miesięcy/godzin finansowania/ilości sztuk/zestawów danego wydatku i jego cenę jednostkową.

Przykład:

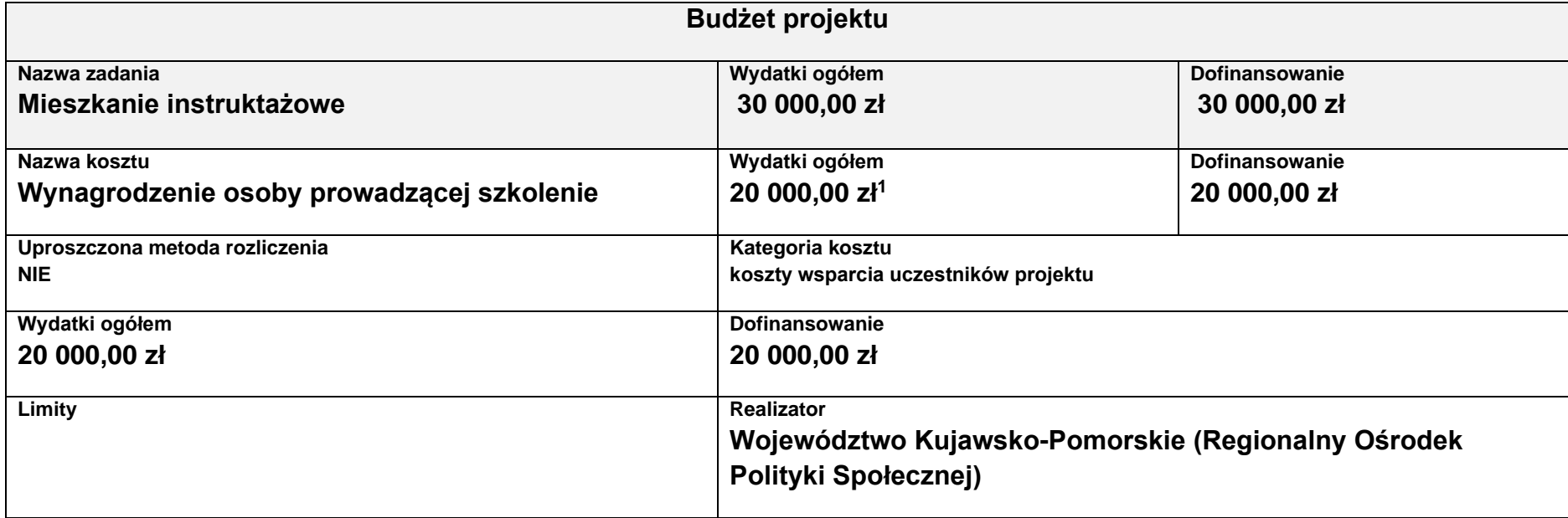

<sup>1</sup> Przyjęte stawki wynagrodzenia są przykładowe.

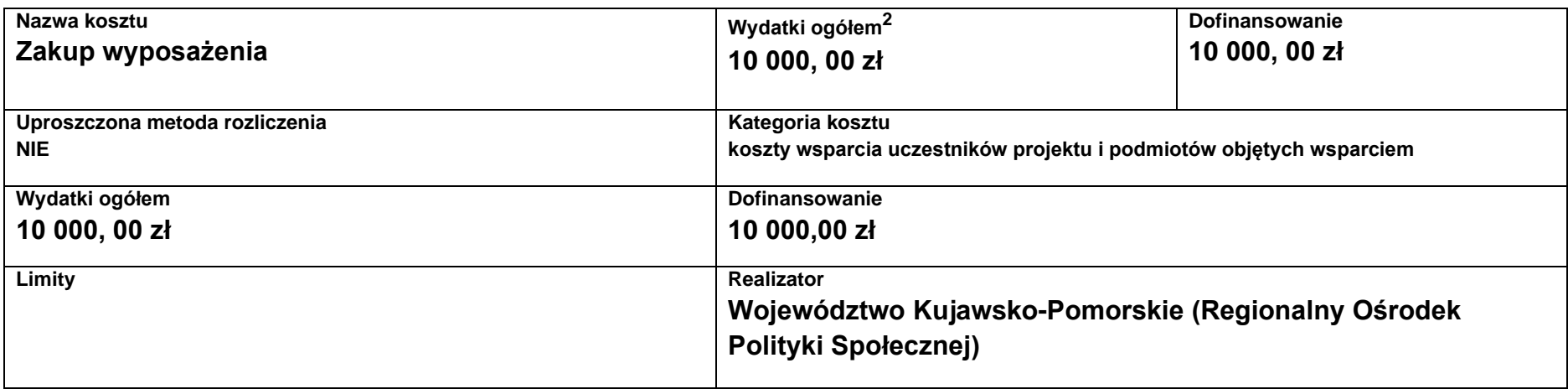

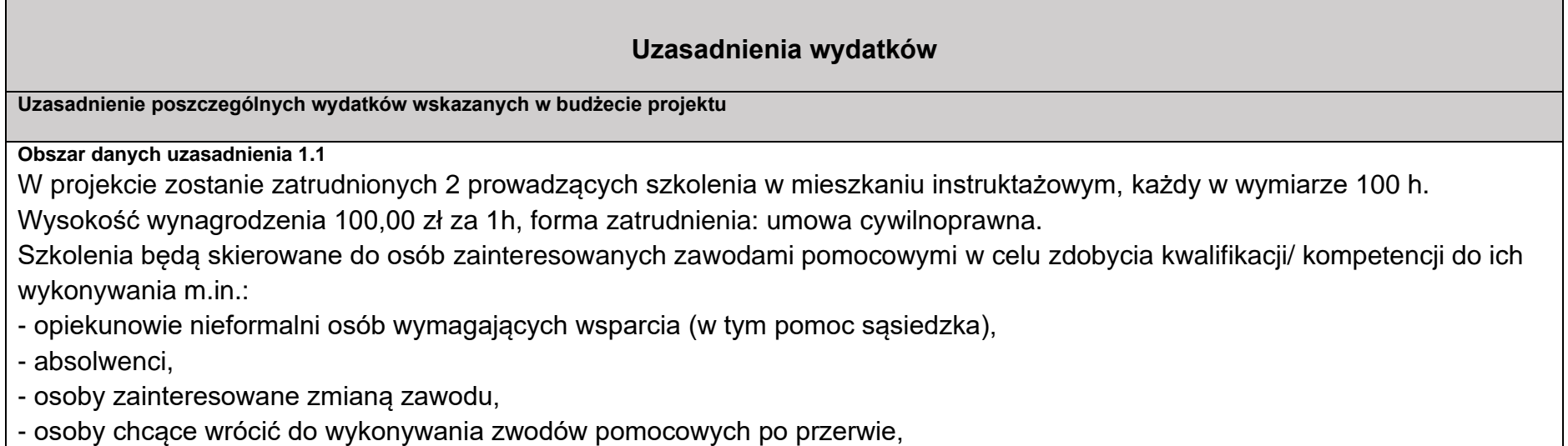

- wolontariusze działający na rzecz osób wymagających wsparcia,

<sup>2</sup> Uwzględnione w obliczeniach stawki są przykładowe.

- migranci chcący pracować w zawodach opiekuńczych.

Wymagane kwalifikacje:

- wiedza z zakresu świadczenia usług opiekuńczych,
- co najmniej 2 letnie doświadczenie w pracy z osobami potrzebującymi wsparcia w codziennym funkcjonowaniu,

- wykształcenie wyższe kierunkowe.

Założono następującą kalkulację: 2 x 100 h x 100 zł = 20 000 zł.

**Obszar danych uzasadnienia 1.3.**

W celu wyposażenie mieszkania instruktażowego planuje się zakup:

- 1. mebli 3000 zł/ zestaw (stół, 4 krzesła, kanapa)
- 2. balkonika kroczącego 734 zł/ 4 szt.
- 3. Łóżka rehabilitacyjnego 4 900 zł
- 4. Wózka inwalidzkiego 1200 zł
- 5. Balkonika dwukołowego 166 zł

Łączny koszt: 10 000 zł. Wymieniony wyżej sprzęt jest niezbędny do osiągnięcia celu projektu, czyli praktycznego przeszkolenia osób stanowiących potencjalny zasób do zasilenia kadr świadczących usługi opieki długoterminowej. W związku z powyższym nie stanowi cross-financingu.

Limit znaków możliwych do wpisania w polu uzasadnienie wynosi 1 500, dlatego powinieneś wskazać wyłącznie najważniejsze, wymagane przez IZ informacje. Pamiętaj, że liczba dodanych uzasadnień nie może przekraczać liczby pozycji w budżecie projektu. Planując budżet projektu musisz wziąć pod uwagę powyższe ograniczenia. Zadbaj o to, aby konstrukcja budżetu projektu w podziale na poszczególne pozycje była odpowiednio szczegółowa np. dana pozycja może odnosić się do jednego rodzaju usług społecznych np. kosztów utrzymania mieszkania wspomaganego, tak aby dane zawarte w nazwach pozycji budżetowych oraz w uzasadnieniu do nich zawierały niezbędne informacje do oceny racjonalności i zasadności kosztów.

Dodatkowo, w celu zwiększenia czytelności zapisów uzasadnień do budżetu w polu L.p. wskaż numer zadania i pozycji budżetowej, której dotyczy dane uzasadnienie np. Zadanie nr 1, pozycja nr 1 (aplikacja SOWA EFS nadaje uzasadnieniom do budżetu numery porządkowe i nie uwzględnia podziału uzasadnień na poszczególne zadania).

## **Cross-financing**

## **Zmiana sposobu wyliczania limitu cross-financingu w projektach realizowanych ze środków EFS+**

Zgodnie z przekazanym stanowiskiem KE **do limitu cross-financingu (C-F) należy wliczyć sumę kosztów bezpośrednich, oznaczonych jako koszty mieszczące się w limicie C-F oraz naliczonych od nich, zgodnie z przyjętą stawką ryczałtową, kosztów pośrednich**

**wg wzoru:**

**C-FKB + (C-FKB\*%KP) = CWC-F**

**gdzie:**

**C-FKB** – suma kosztów bezpośrednich oznaczonych jako koszty mieszczące się w limicie C-F

**%KP** – % kosztów pośrednich zgodny z przyjętą stawką ryczałtową w projekcie

**CWC-F** – całkowita wartość wydatków w ramach C-F

Np.:

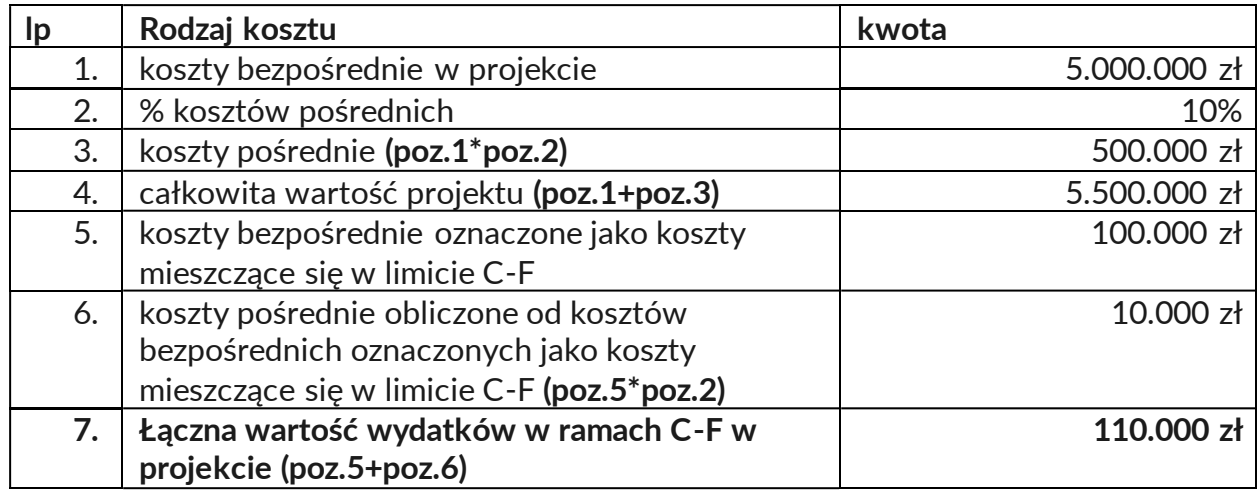

Należy równocześnie zauważyć, że dopiero kwota wskazana w przykładzie w poz. 7 stanowi wartość wydatków w ramach C-F, którą należy przyrównać do całkowitej wartości projektu, aby zweryfikować, czy nie stanowi ona więcej niż założony % C-F w SZOP lub kryteriach wyboru projektów.

W analizowanym przykładzie % ten wynosiłby (poz. 7/poz. 4): 2%.

MFiPR jako Instytucja Koordynująca EFS+ prowadzi prace mające na celu zmianę aplikacji SOWA EFS tak, aby zastosowanie ww. podejścia w ramach wniosku o dofinansowanie było możliwe. Natomiast zaprojektowane rozwiązania w SL2021 pozwalają obecnie na wdrożenie mechanizmów umożliwiających monitorowanie limitu C-F w sposób zapewniający uwzględnienie wymogów KE.

## **Kategorie kosztów**

IZ nie zawęziła kategorii kosztów dla działania 8.24, w związku z czym masz możliwość wyboru wszystkich kategorii kosztów wymienionych w Instrukcji wypełniania wniosku. Jeśli masz wątpliwości odnośnie przyporządkowania wydatku do właściwej kategorii wyślij do nas maila na adres wskazany w Regulaminie.